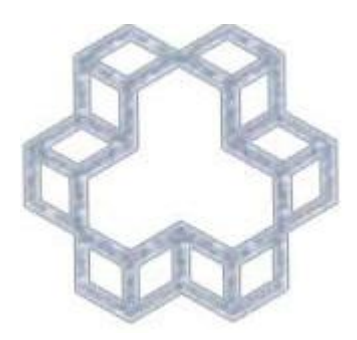

**راهنماي جستجو در کتابخانه هاي دانشگاه صنعتی خواجه نصیرالدین طوسی**

**دانشکده مهندسی مکانیک**

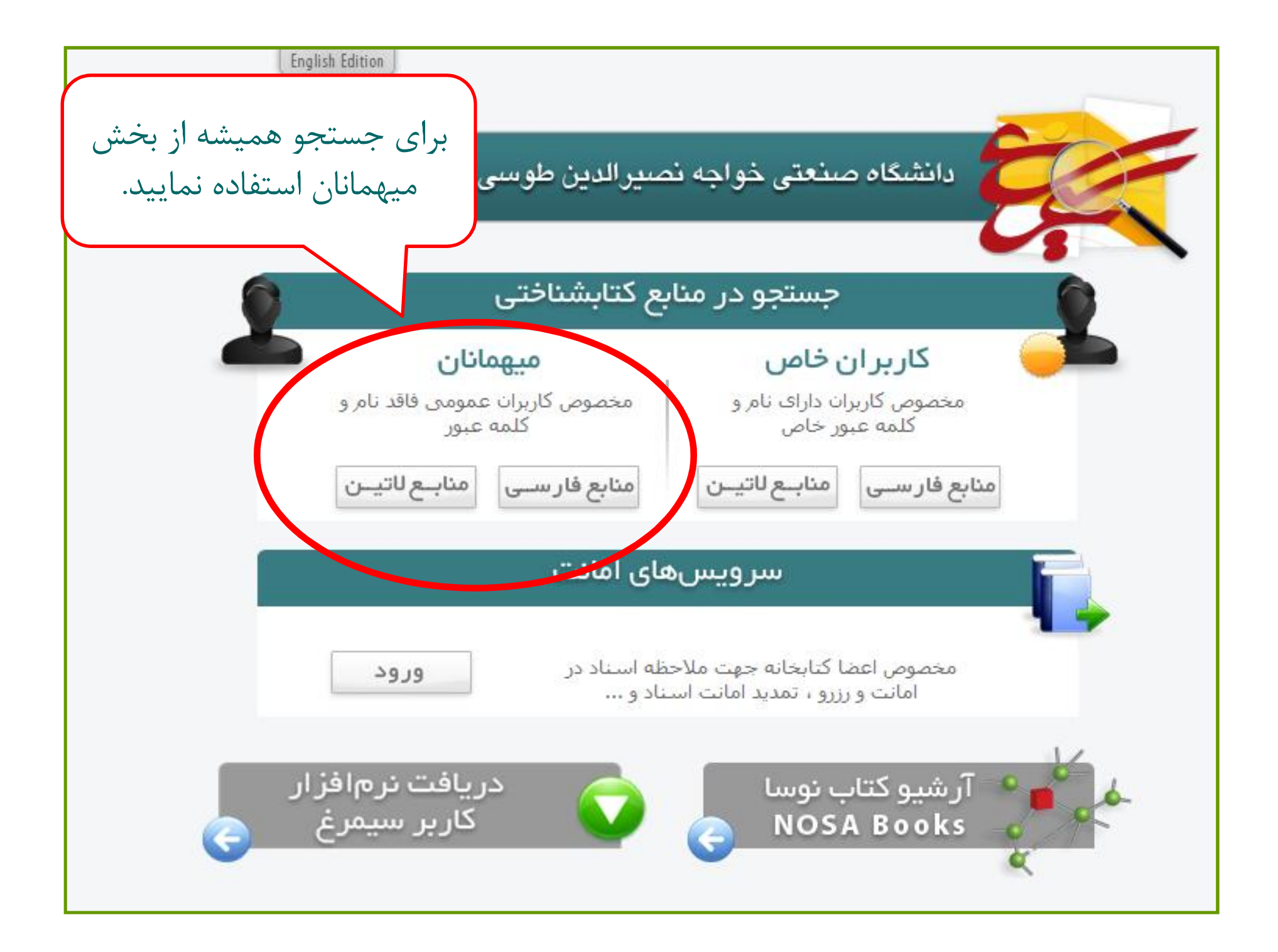

## در این مرحله به ترتیب زبان و شیوه جستجو، مراکز اطلاع رسانی و نوع پایگاه مورد نظر خود را انتخاب نمایید.

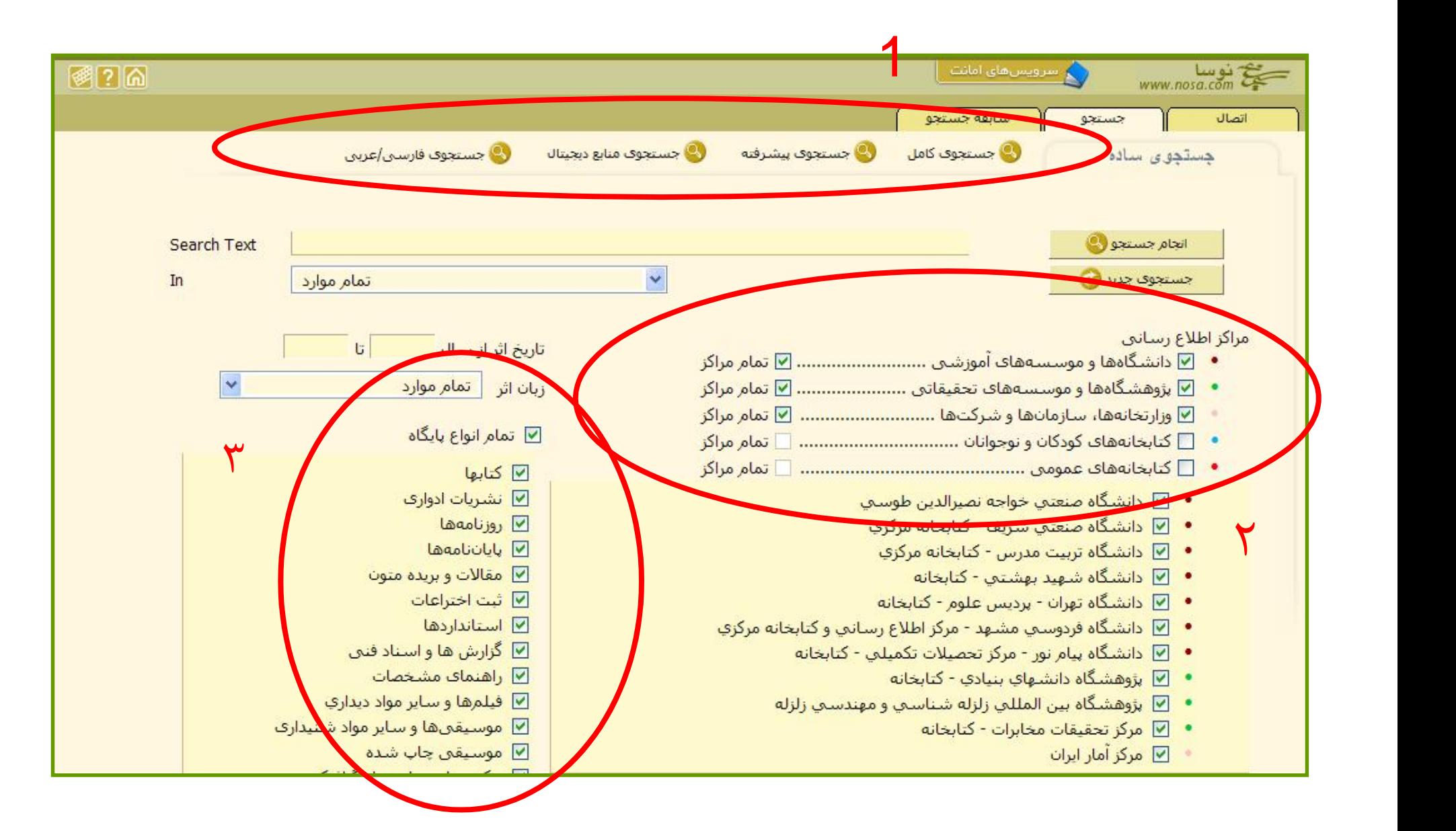

انتخاب کنید که عبارت جستجوي مورد نظر شما در کدام فیلد اطلاعاتی جستجو شود.

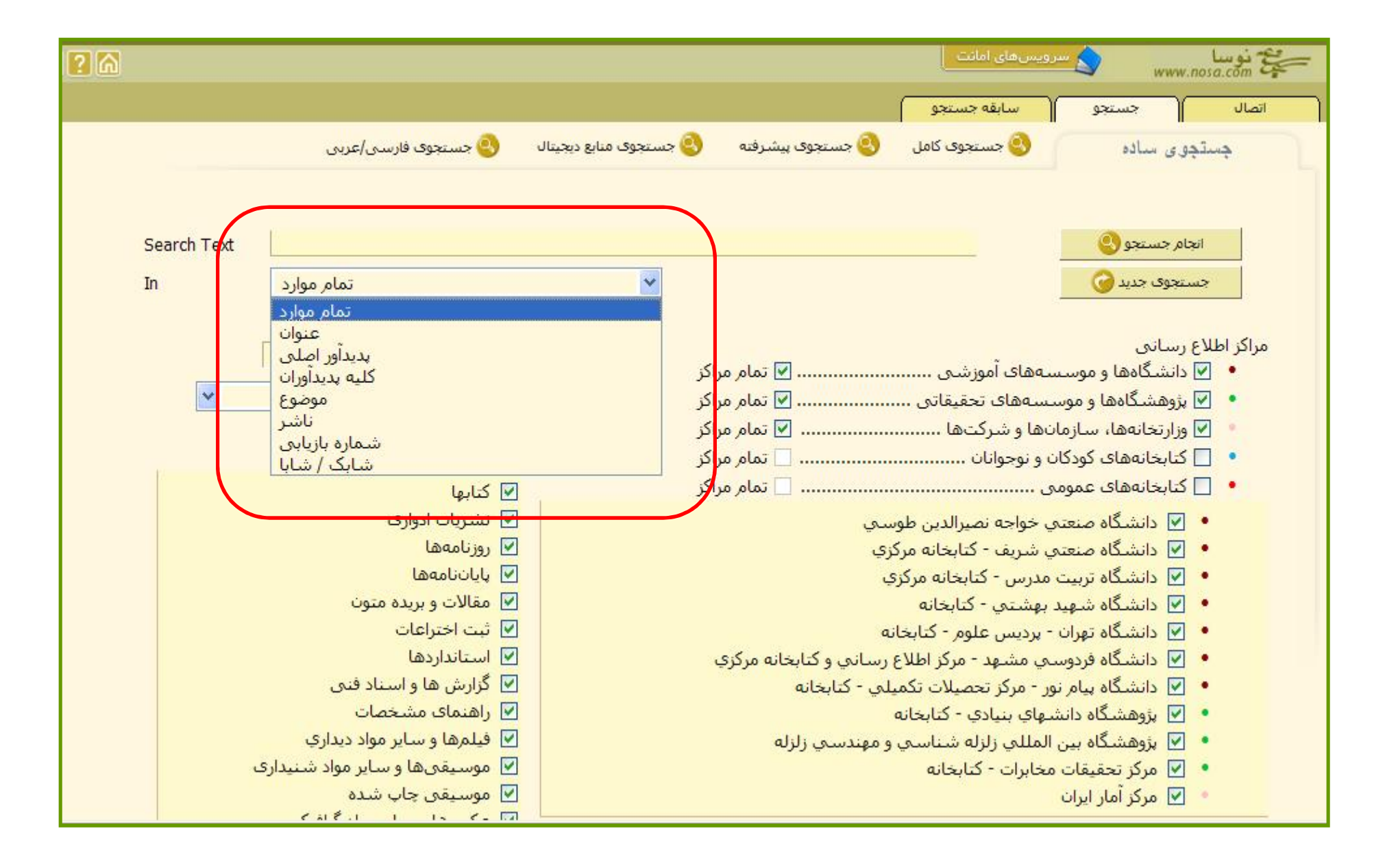

## روي نتایج پایگاه در کتابخانه مورد نظر خود کلیک نمایید.

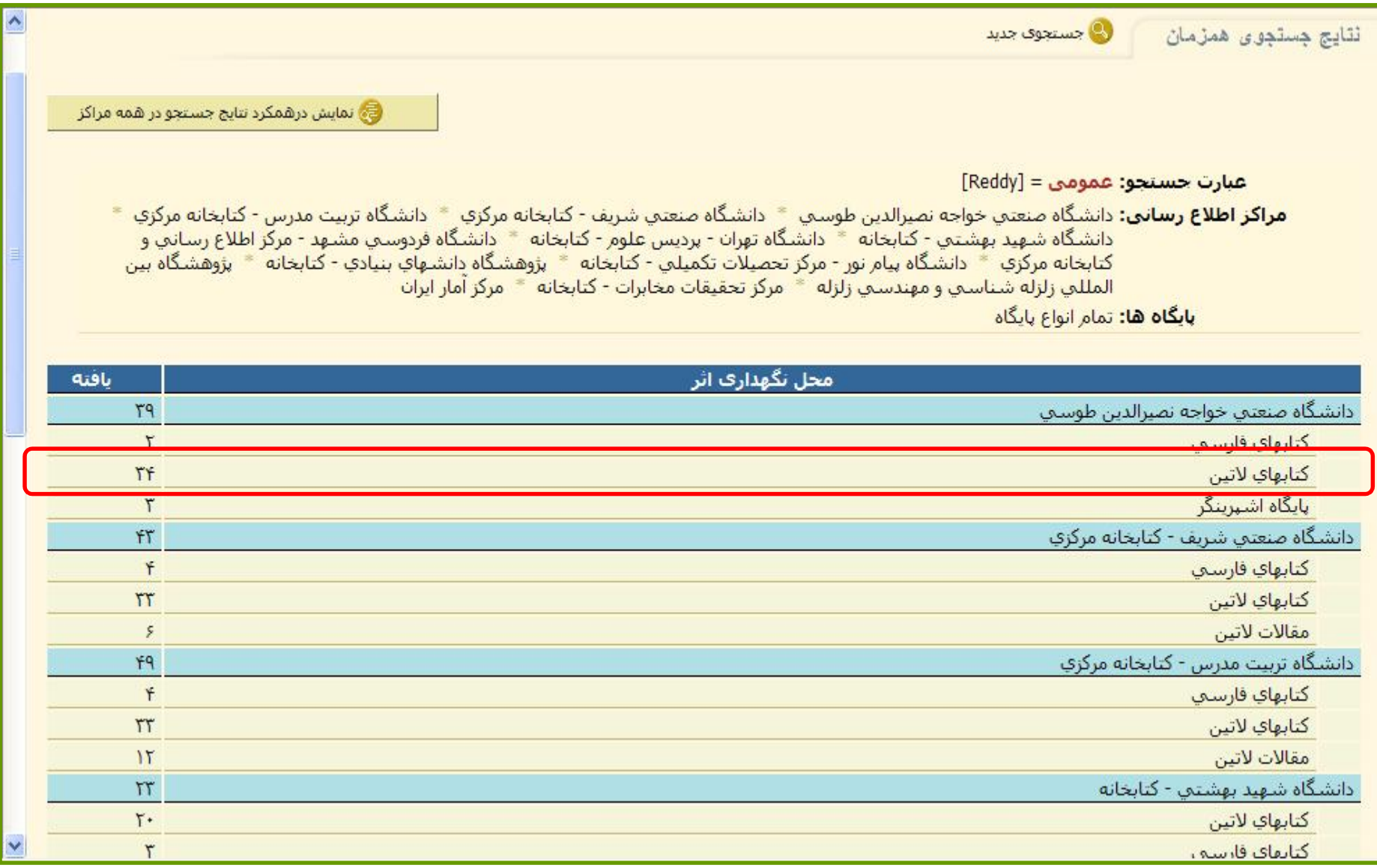

جستجوي شما در تمامی کتابخانه هاي دانشگاه انجام می گردد و لیست نتایج در اختیار شما قرار می گیرد. براي اینکه از محل نگهداري منابع مطلع شوید، مراحل زیر را طی نمایید. - منبع مورد نظر را انتخاب کنید.

- بر روي «فرم کامل» کلیک نمایید.

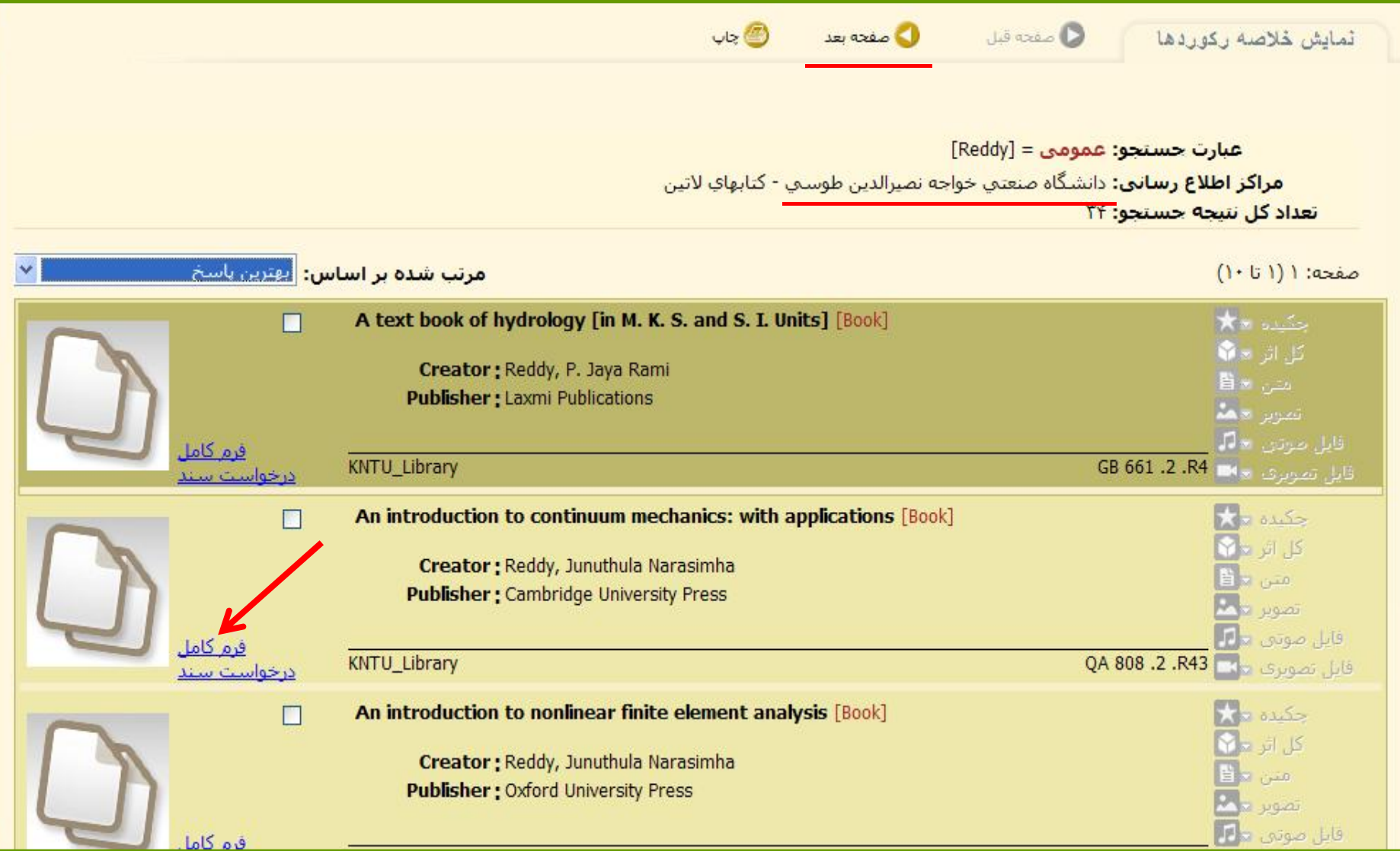

## اطلاعات کامل منبع را می توانید در این بخش ملاحظه نمایید. در بخش نمایش تخصصی، اطلاعات بیشتري مانند محل نگهداري کتاب وجود دارد.

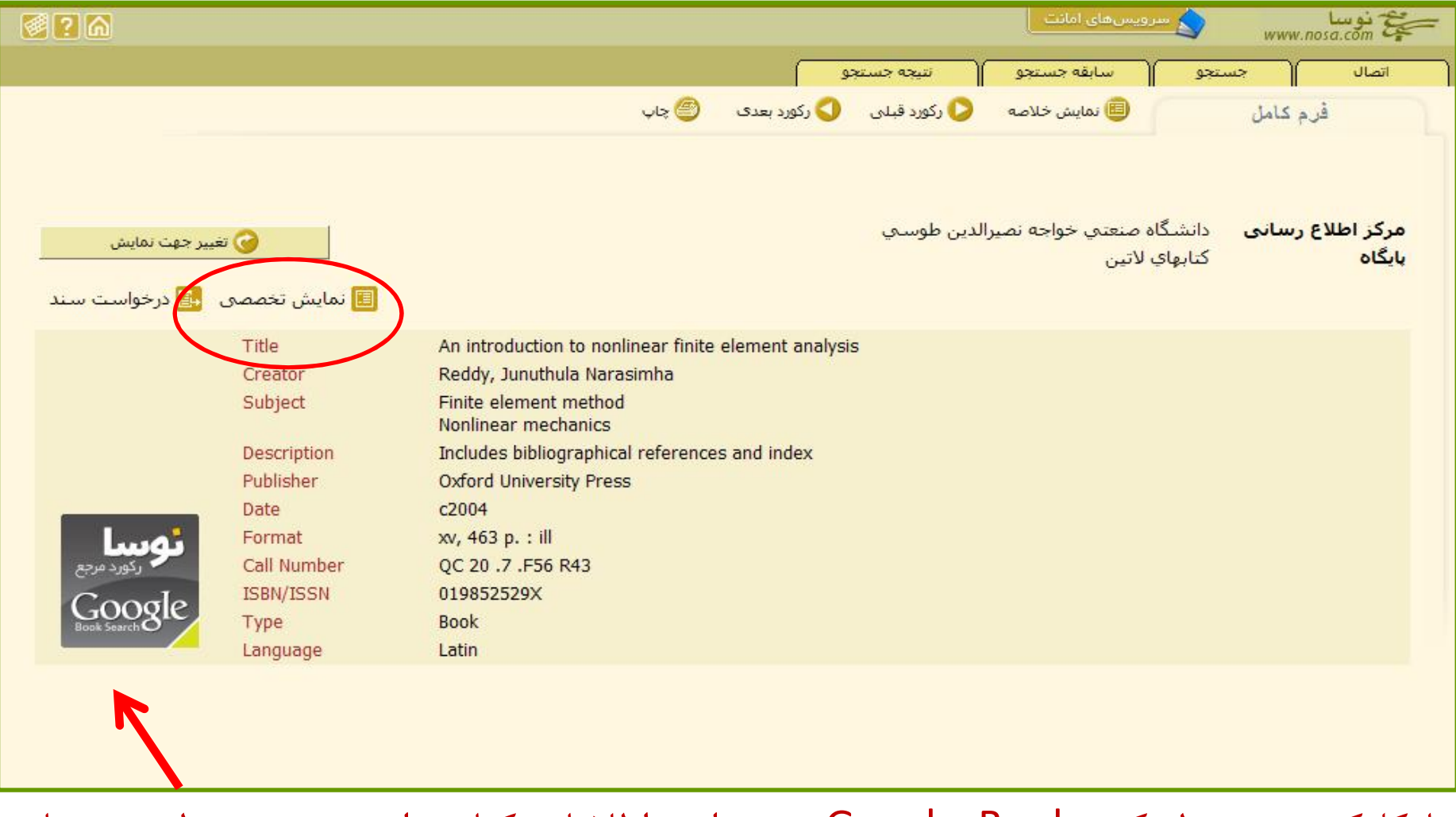

با کلیک بر روي لینک Books Google می توانید اطلاعات کتاب را ببینید. همینطور در سایت Books Google عموماً بخشی از کتاب و نظرات خوانندگان را در مورد این کتاب نمایش داده می شود که می تواند در انتخاب کتاب به شما کمک کند.

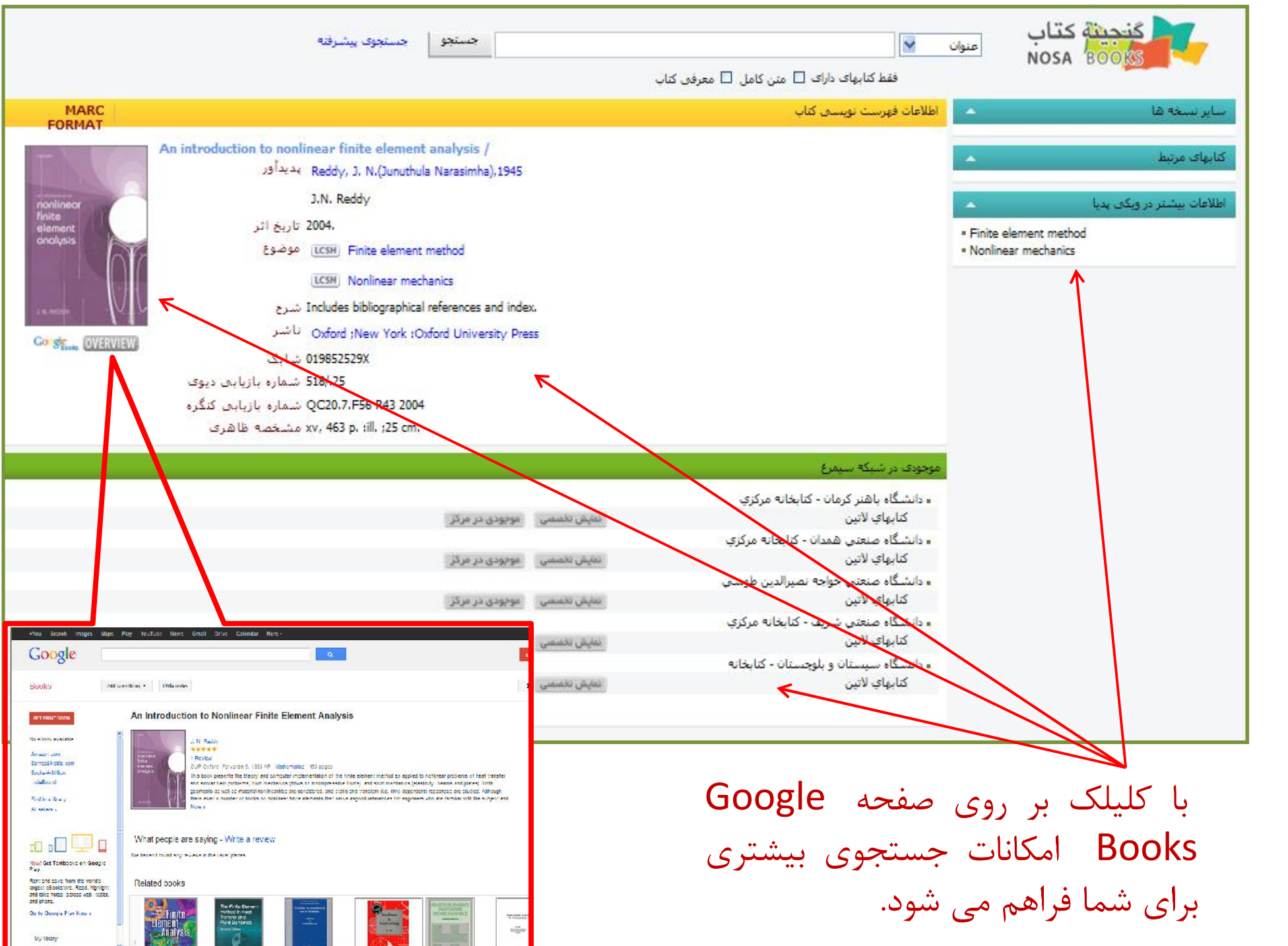

در این صفحه مشخص شده است که منبع در کدام کتابخانه نگهداري می شود.

با استفاده از شماره بازیابی (NO LC (می توانید منبع را در کتابخانه بیابید.

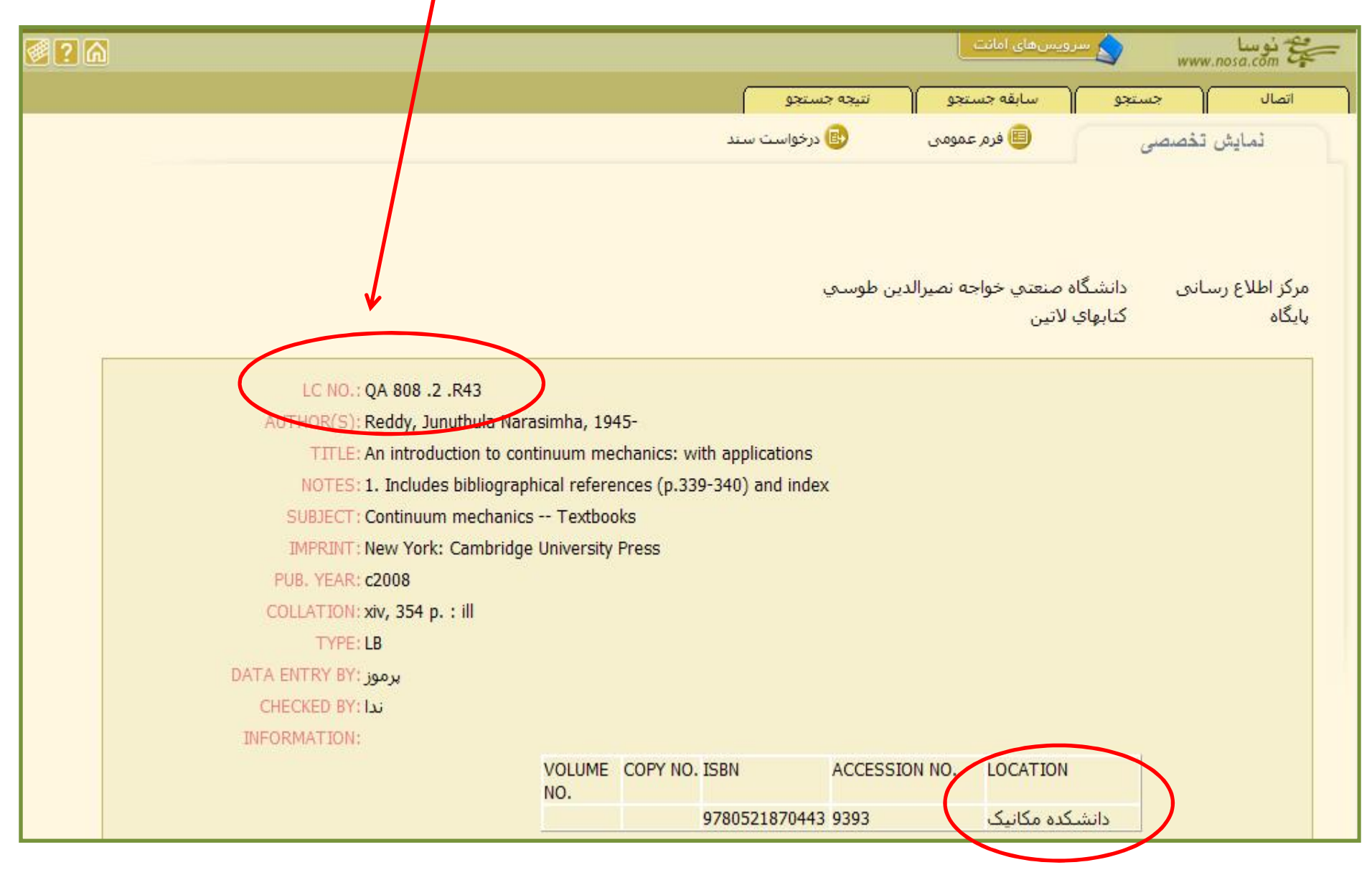

به خاطر داشته باشید که در تمامی مراحل با استفاده از می توانید از راهنماي نرم افزار براي پیشبرد مراحل جستجو استفاده کنید.

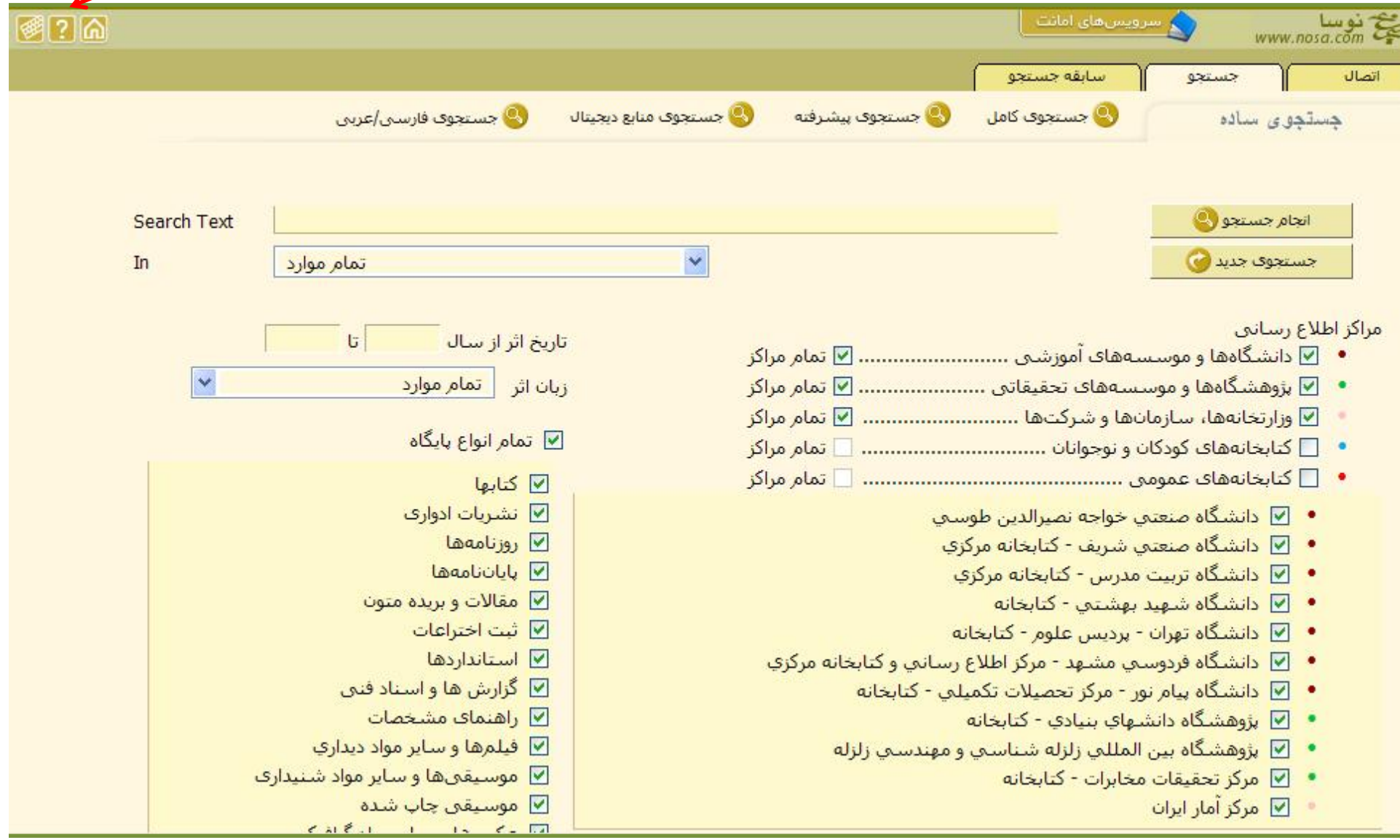

براي جستجوي راحت و امکانات بیشتر می توانید نرم افزار کوچکی را که در صفحه جستجوي کتابخانه قرار دارد دریافت نموده و از طریق وب به کتابخانه متصل شوید.

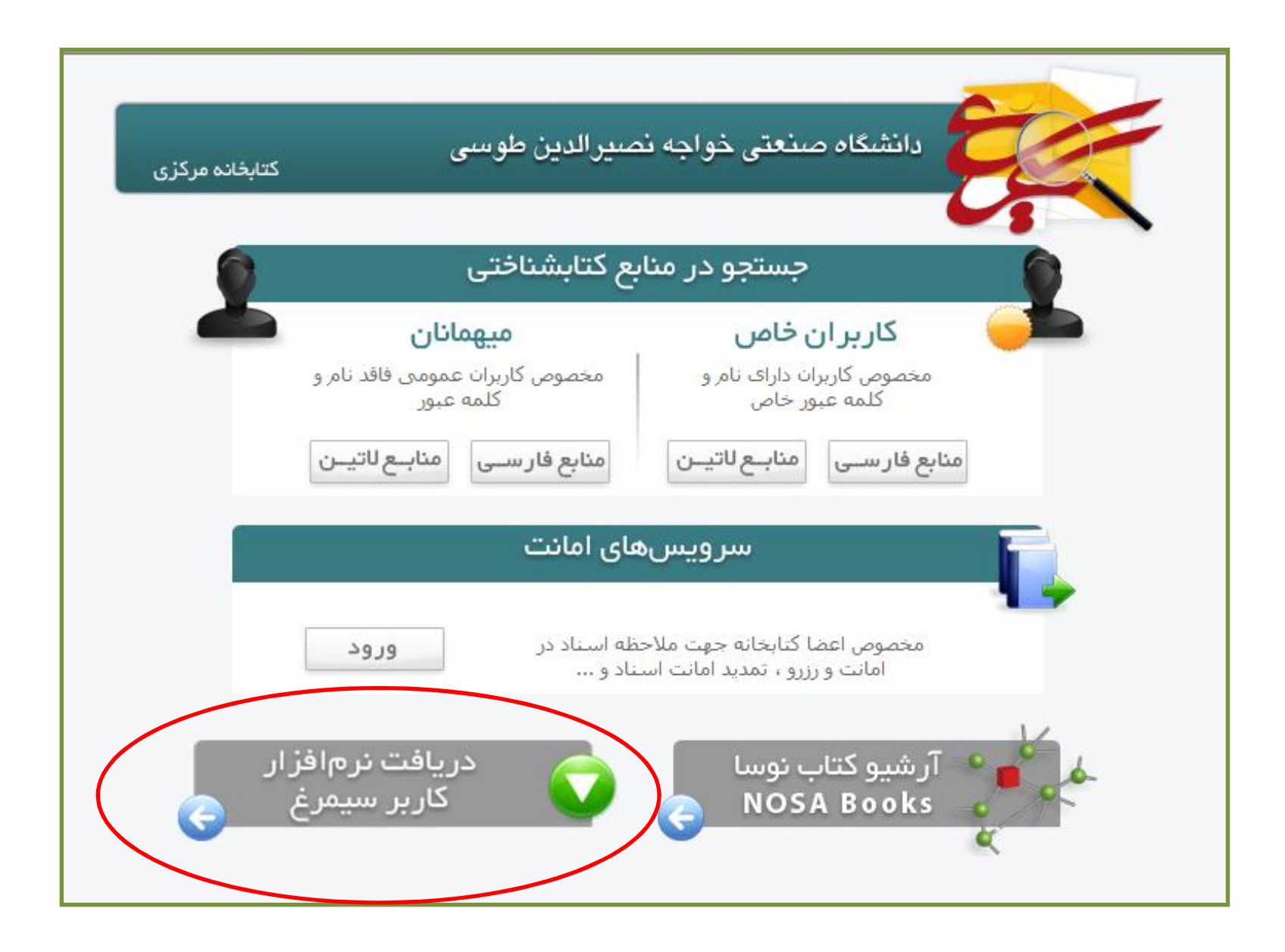

صفحه دریافت نرم افزار کاربر سیمرغ

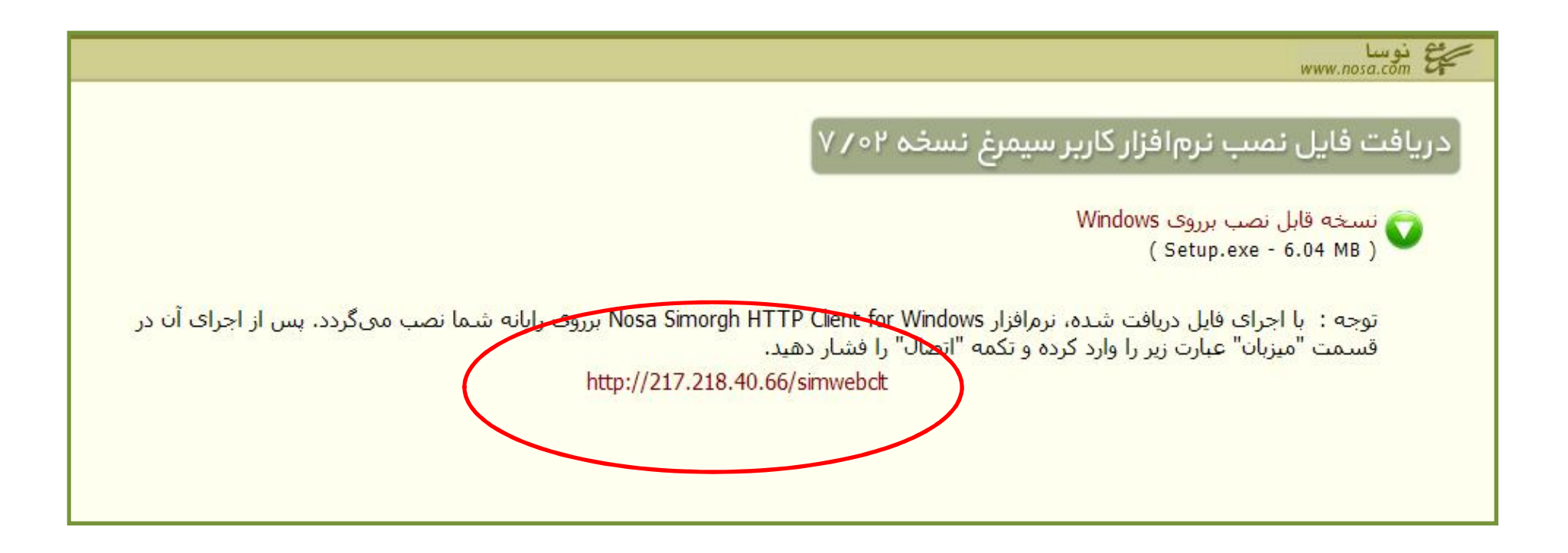

آدرس فوق به دانشگاه صنعتی خواجه نصیرالدین طوسی اختصاص دارد. آن را در بخش میزبان وارد کنید.

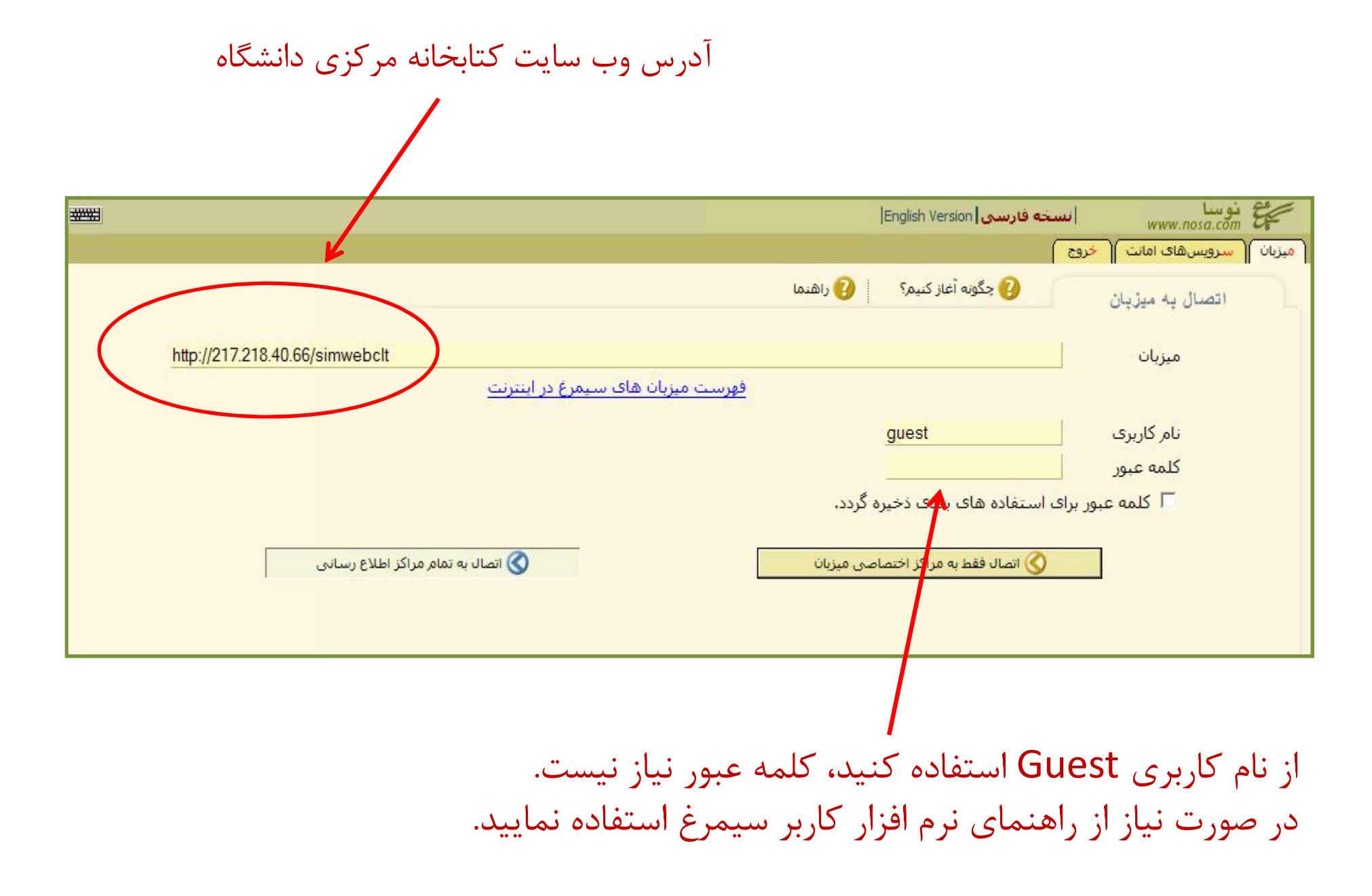